# **2023-2024**

Mestrado Integrado em Arquitectura Ano Lectivo 2023-2024 1º Semestre Docente - Nuno Alão 2º Ano

# **Representação Digital**

UNIVERSIDADE DE LISBO

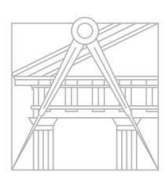

**FACULDADE DE ARQUITETURA** UNIVERSIDADE DE LISBOA

# Bernardo Castel-Branco 20221397

Mestrado Integrado em Arquitectura Ano Lectivo 2023-2024 1º Semestre Docente - Nuno Alão 2º Ano

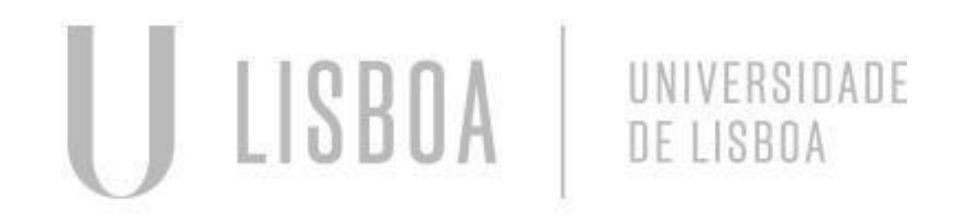

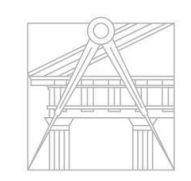

**FACULDADE DE ARQUITETURA** UNIVERSIDADE DE LISBOA

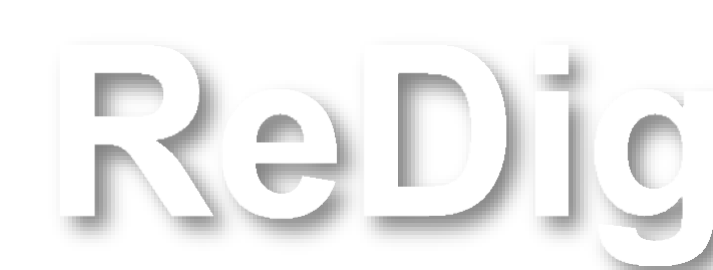

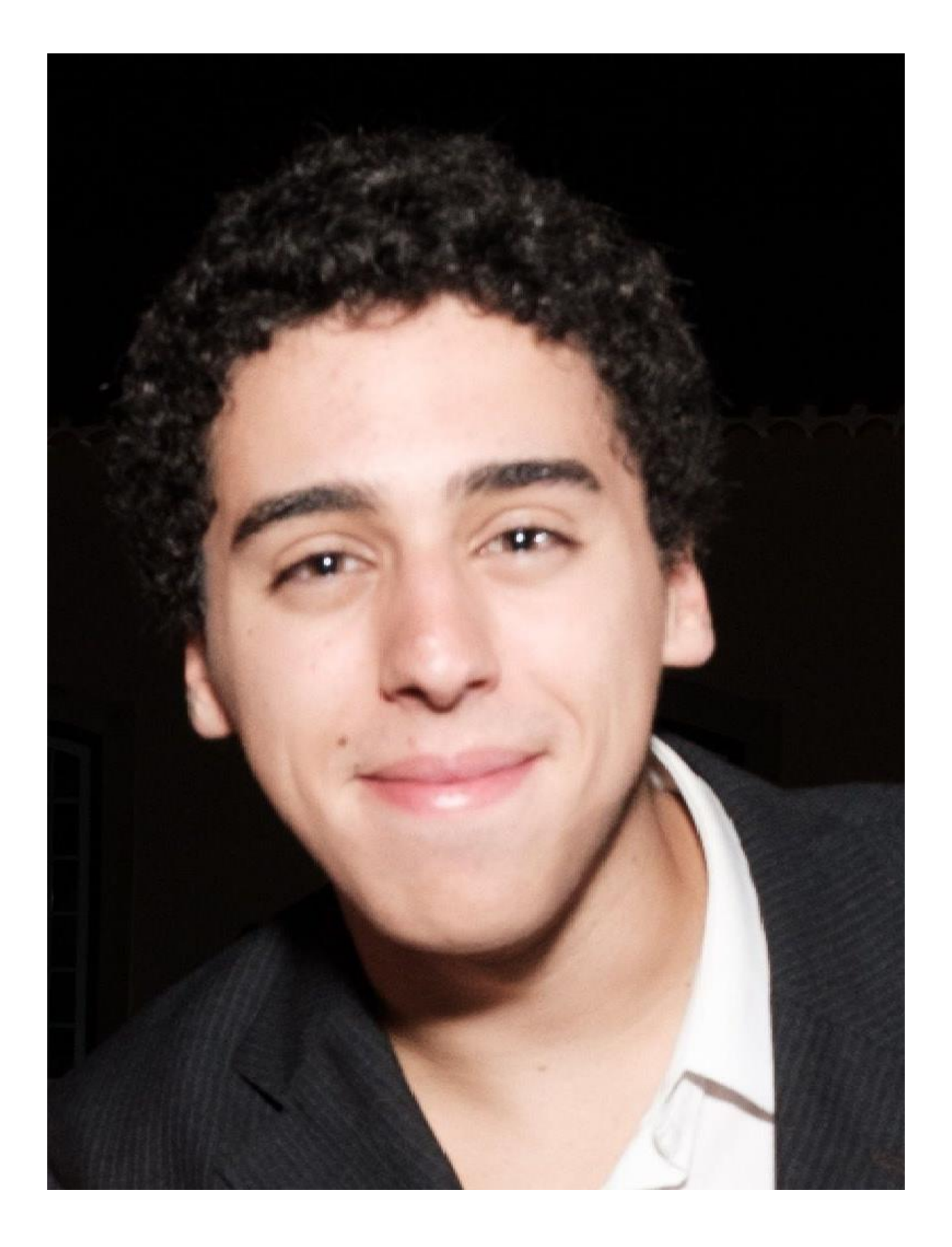

### **ÍNDICE**

Mestrado Integrado em Arquitectura Ano Lectivo 2023-2024 1º Semestre Docente - Nuno Alão 2º Ano

- **Semana 1**
- **Semana 2**
- **Semana 3**
- **Semana 4**
- **Semana 5**
- **Semana 6**
- **Semana 7**
- **Semana 8**
- **Semana 9**
- **Semana 10**

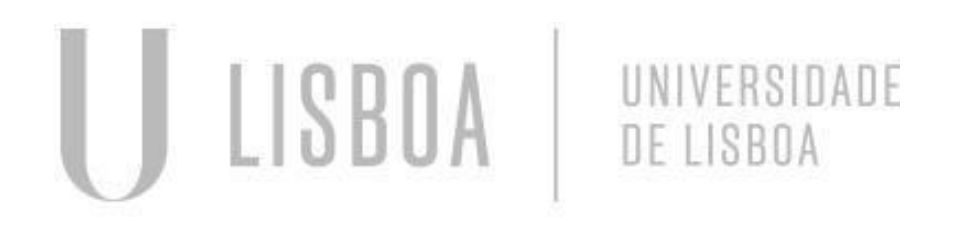

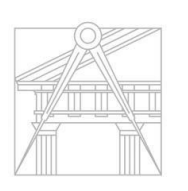

**FACULDADE DE ARQUITETURA** UNIVERSIDADE DE LISBOA

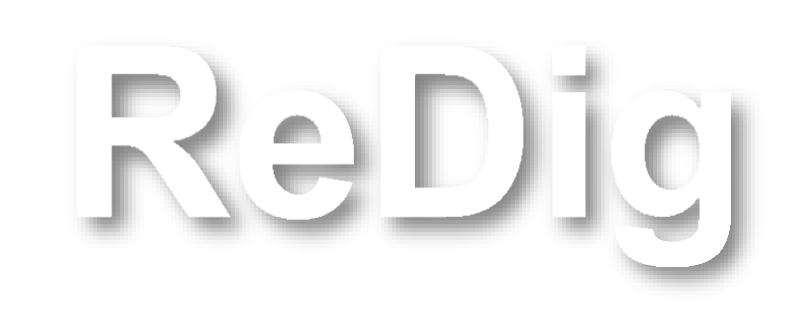

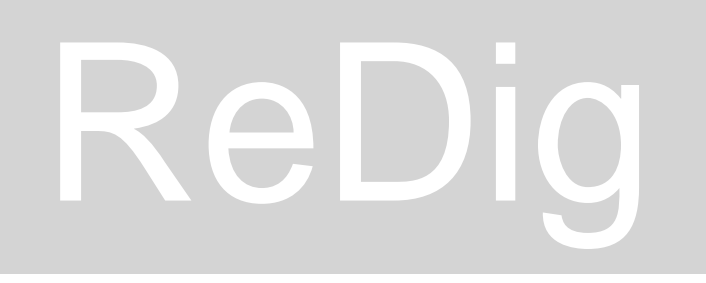

## Semana 1

### C:\Users\HP\Downloads\index.html - Notepad++

Ficheiro Editar Procurar Visualização Codificação Linguagem Definições Ferramentas Macro Executar Plugins Janela ?

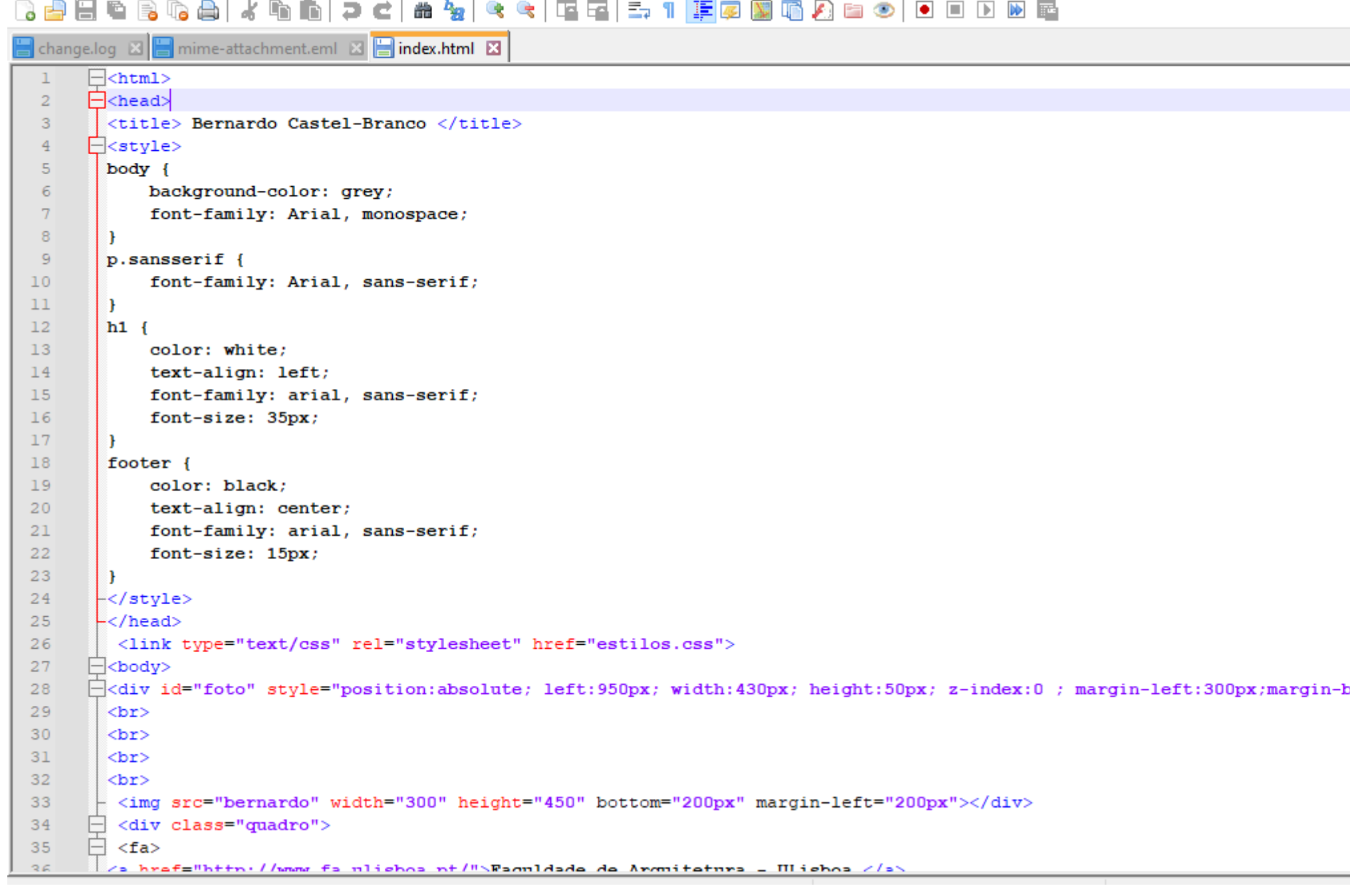

# ReDig

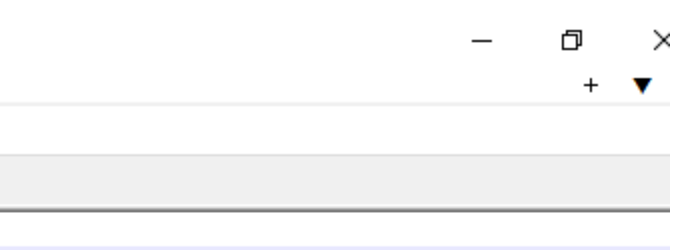

bottom: 250px">

### Acentuação:

- / í : &iacute · á : &aacute
- à : &agrave  $\bullet$
- ê : &ecirc  $\bullet$
- ã : &atilde  $\bullet$
- ç: &ccedil  $\bullet$
- $\bullet$   $\circ$  : &ordm

### Como fazer o site

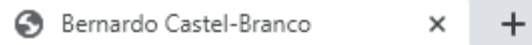

 $\leftarrow$   $\rightarrow$  C A Inseguro | home.fa.ulisboa.pt/~20221397/

Faculdade de Arquitetura - ULisboa Geometria Descritiva e Conceptual I

2022/2023 Nuno Alão

 $\left\| \cdot \right\|$ 

### **Bernardo Castel-Branco**

20221397 ARQ 1º Turma H

# ReDig

# Página do Blogue

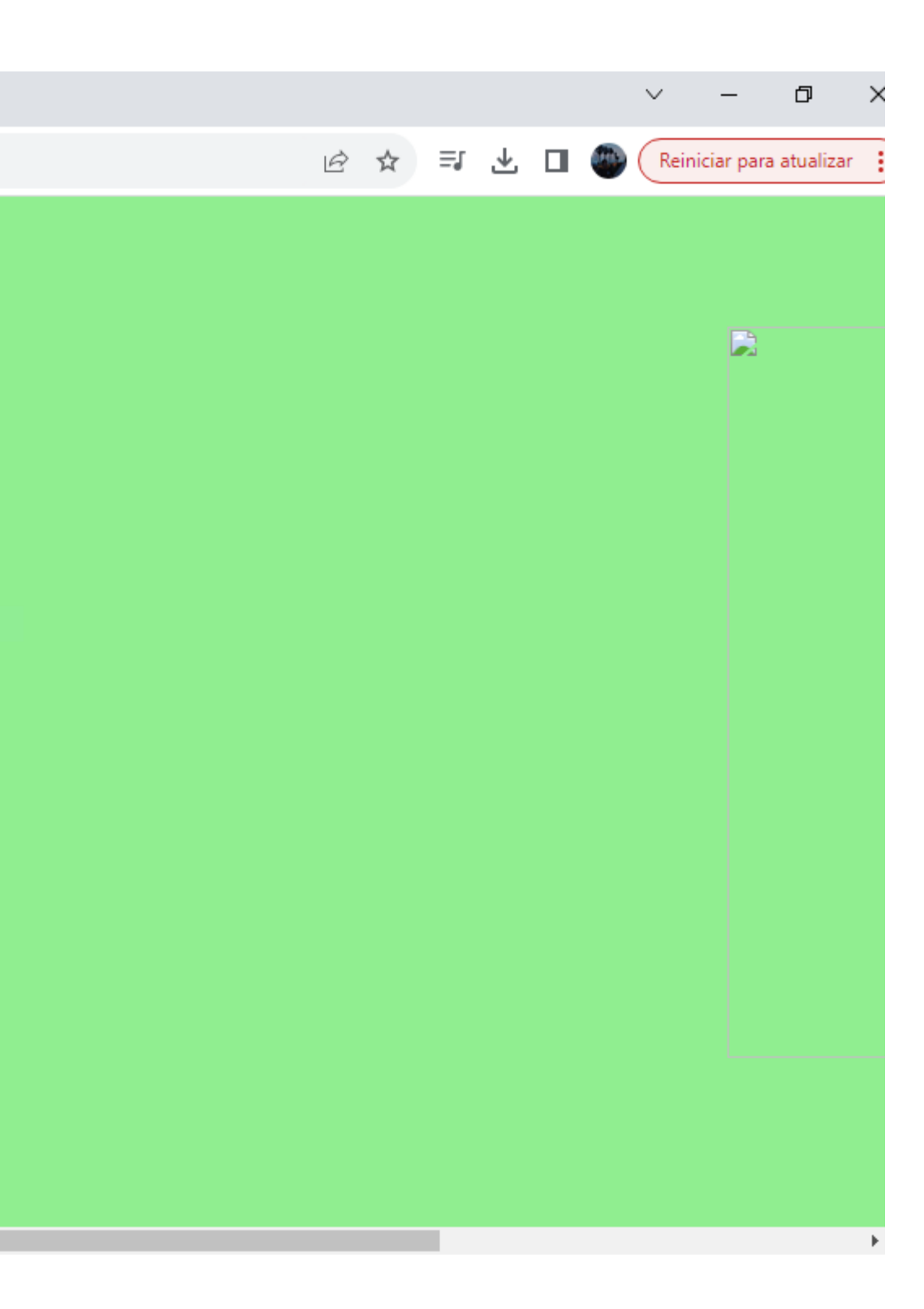

### ReDig COMANDOS

[Li] – List – apresenta uma listagem de todas as características do objeto selecionado

- [M] move
- $[Co] copy$

[Dtext] – escrever texto (dá para selecionar o tamanho)

 $[L]$  – Line [La]- Layer

[Ro] – rotate

[Al] – Align [Commandline] se o cursor não estiver visível

[PL] – Polyline

- [U] undo
- [E] erase
- [C] close

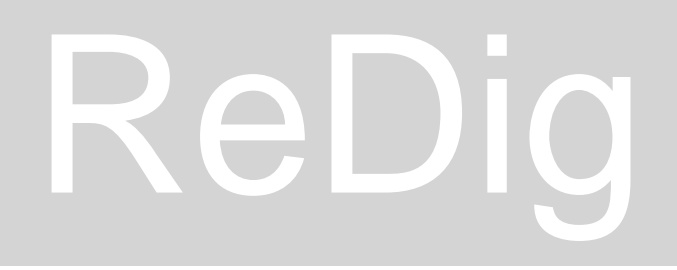

## Semana 2

### Começar por escolher a origem (neste caso a origem)

 $\rightarrow$ [PL]

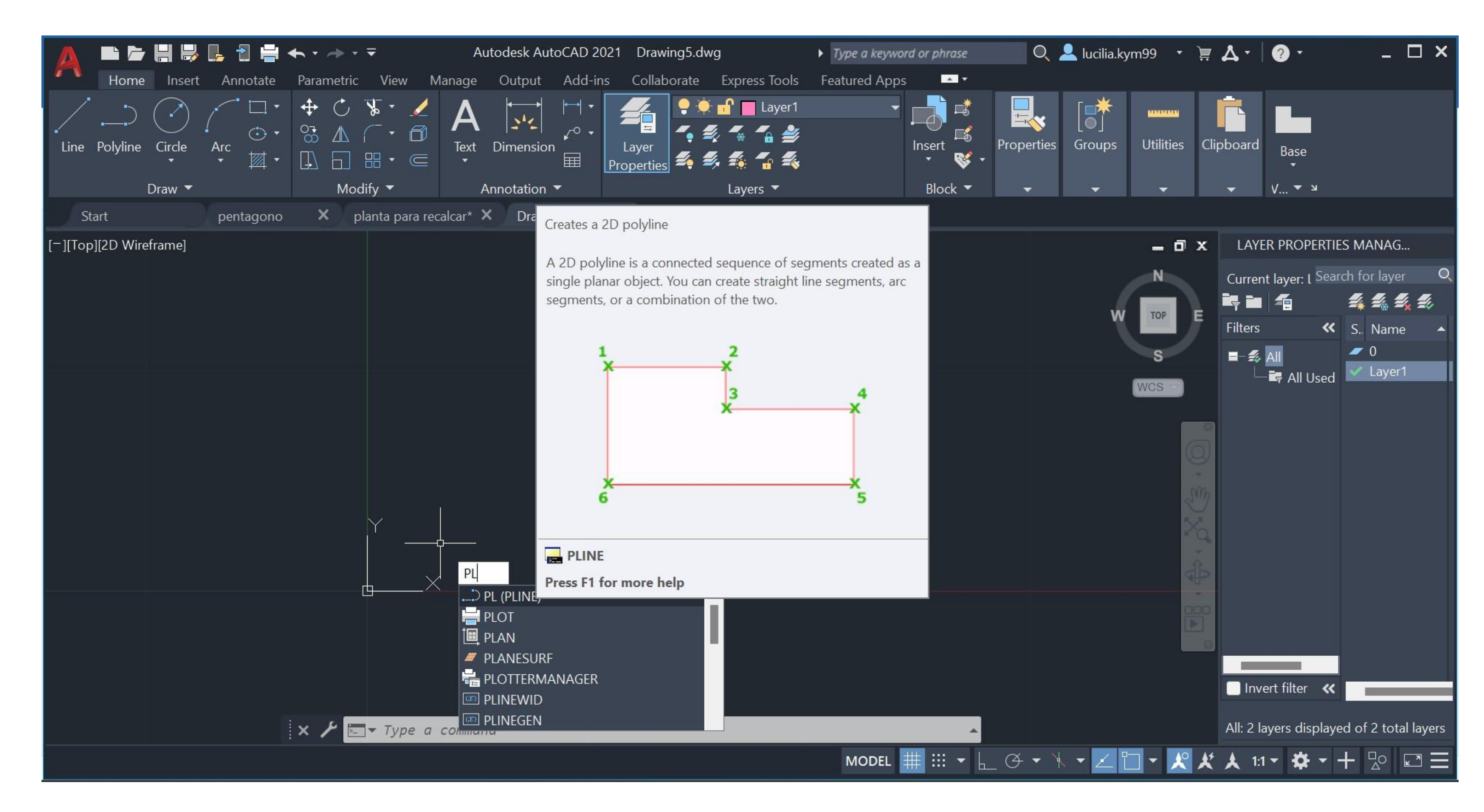

## ReDig

## Pentágono

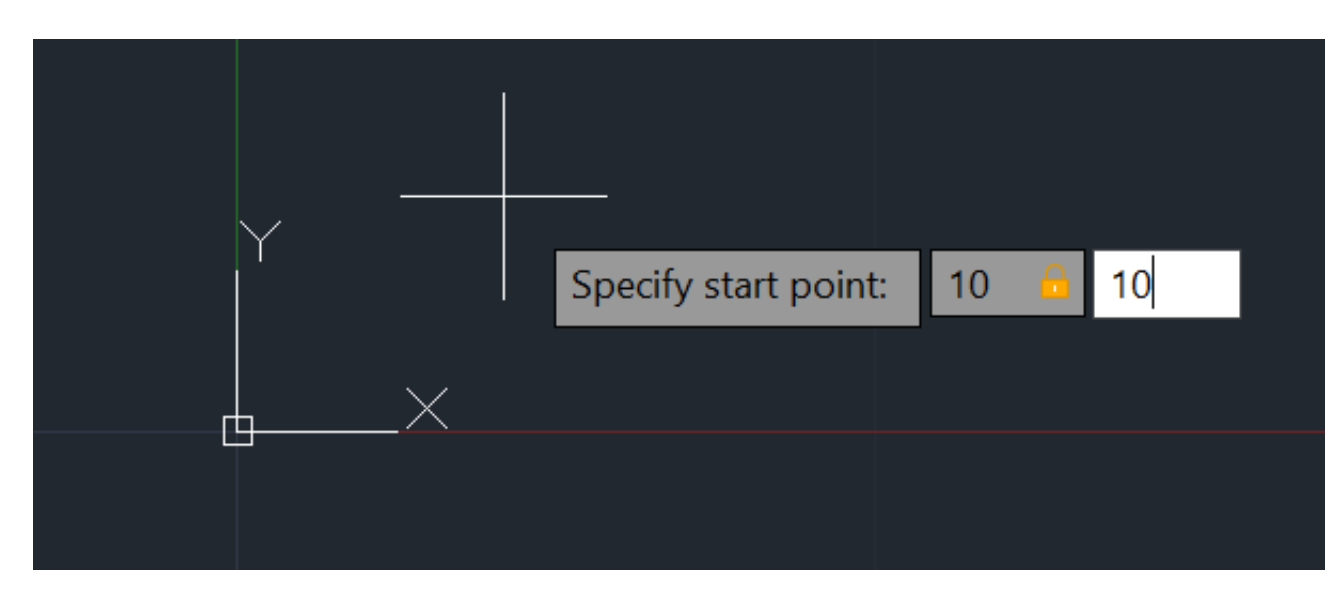

### **Fazer Pline** Marcar a medida (10)

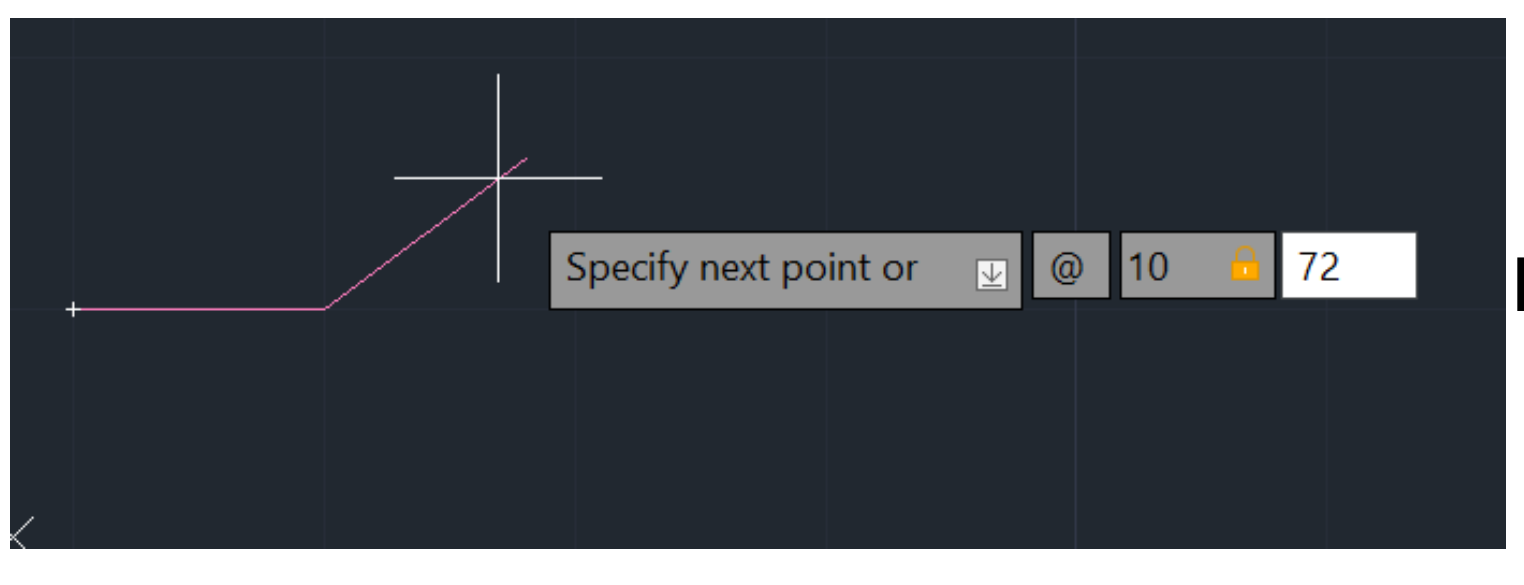

### Marcar o ângulo (72)

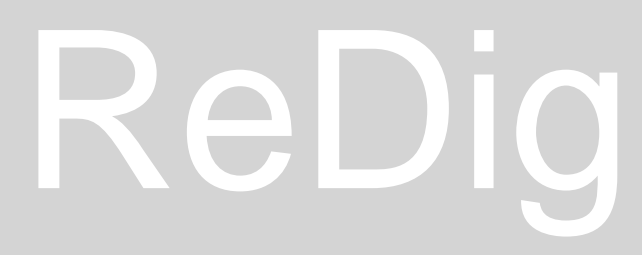

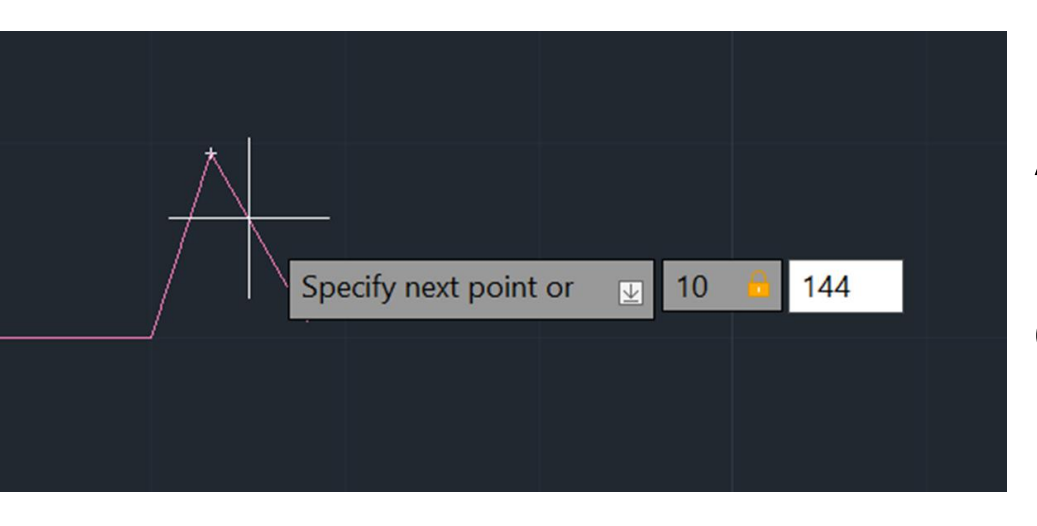

Aumentar o ângulo para o dobro

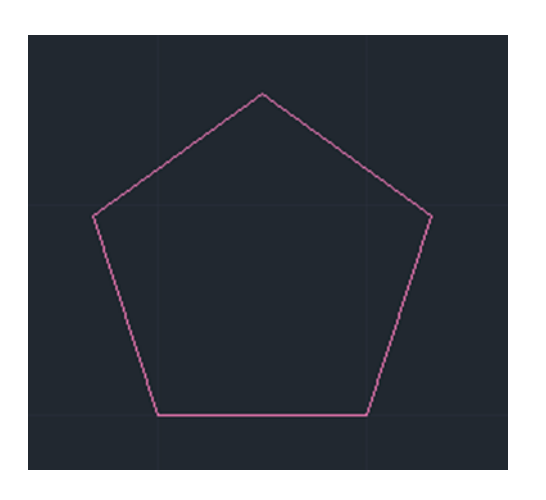

Marcar o ângulo final ou marcar C (Close)

# Pentágono

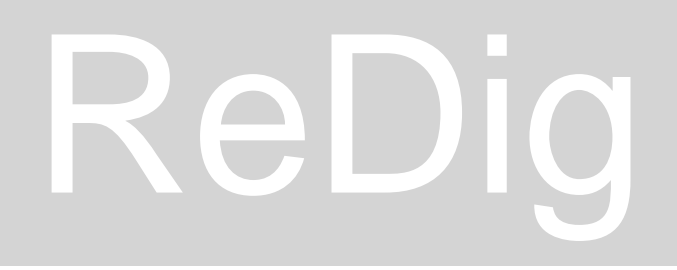

## Semana 3

Comandos: Offset-Off Copy - Co Rotate – Ro Scale - Sc  $Tim - Tr$ Fillet-F  $Hatch - H$ Distance - Di

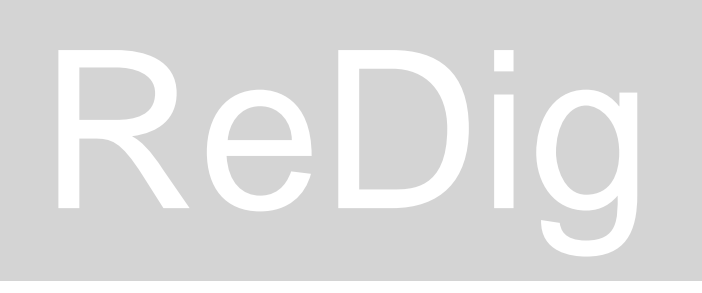

### COMANDOS

### Colocar a imagem e ajustar a escala

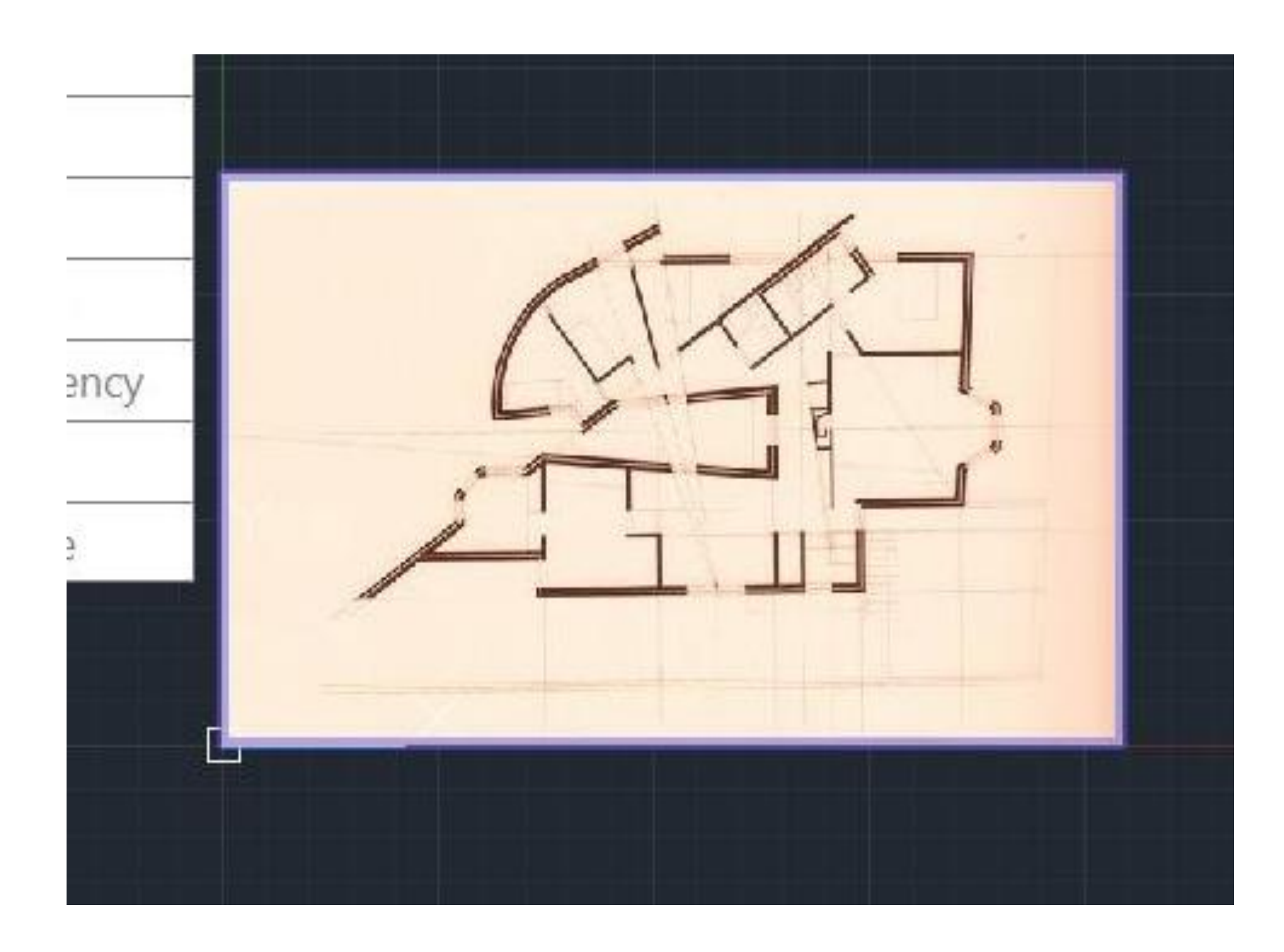

# ReDig

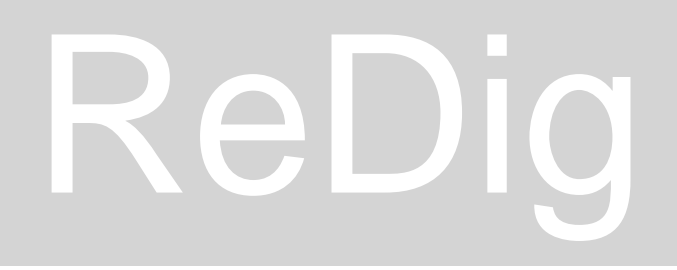

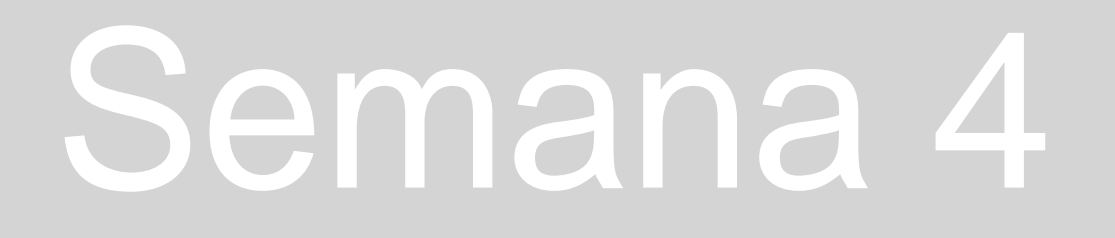

Reboco 0.02 Parede interior 0.15 Caixa de ar 0.045 Parede exterior 0.11 Reboco 0.02

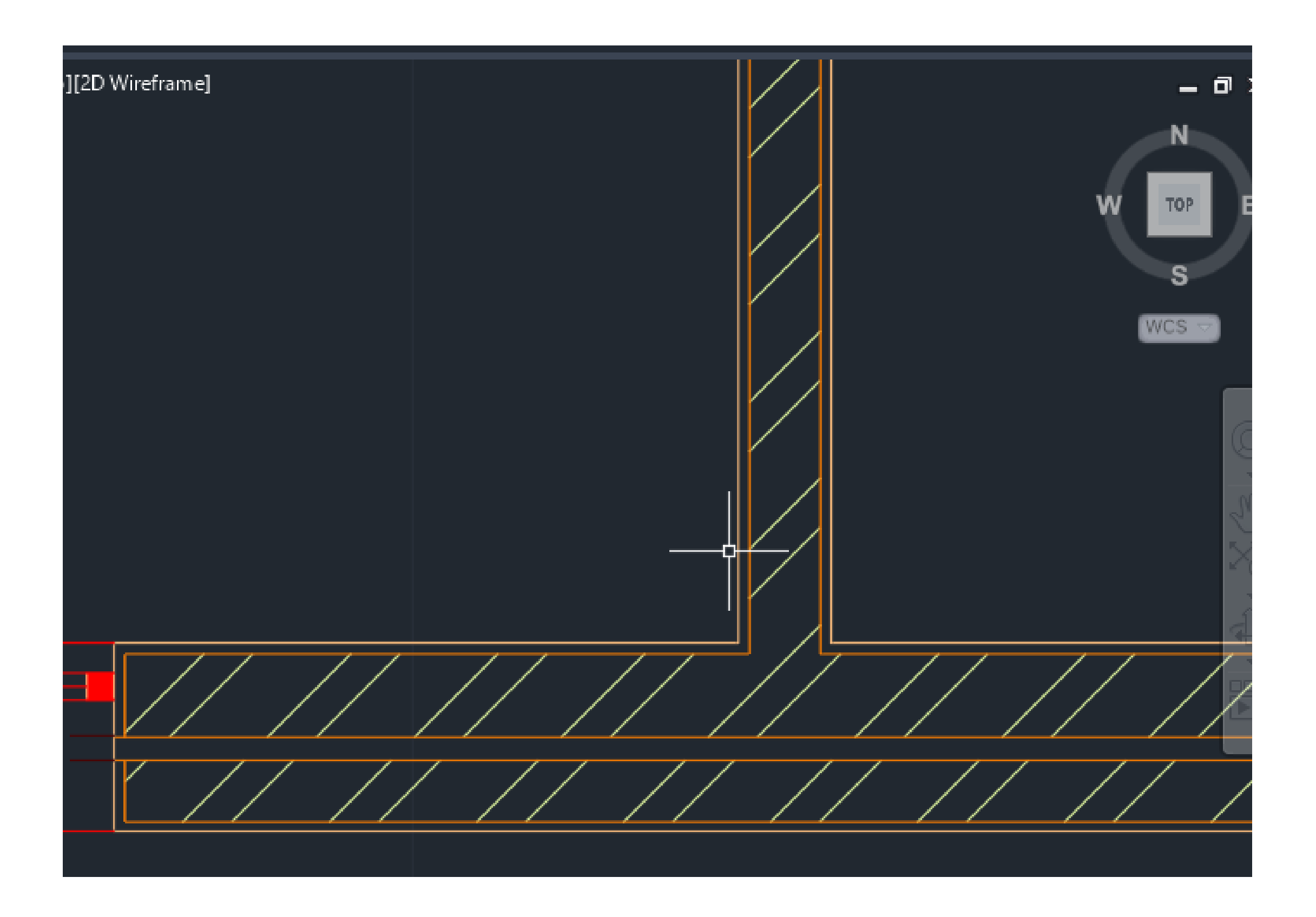

# ReDig planta

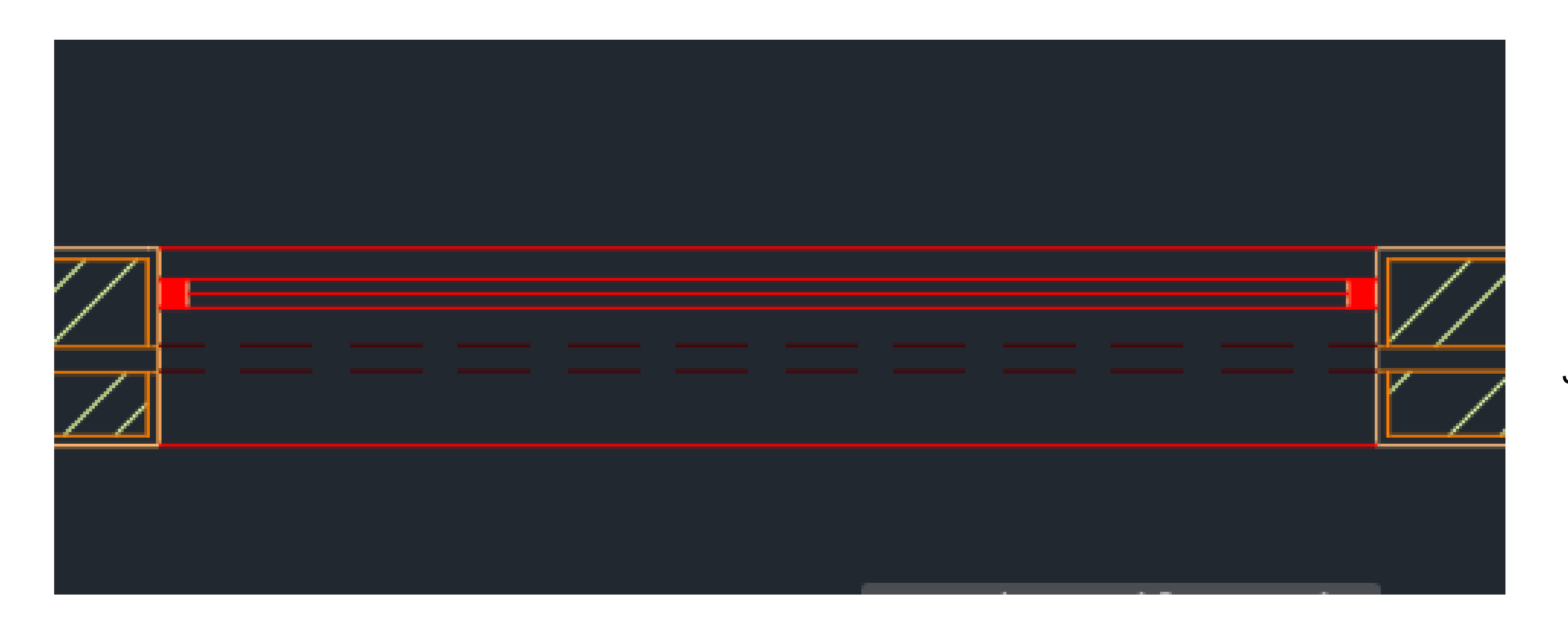

### Janela 0.05

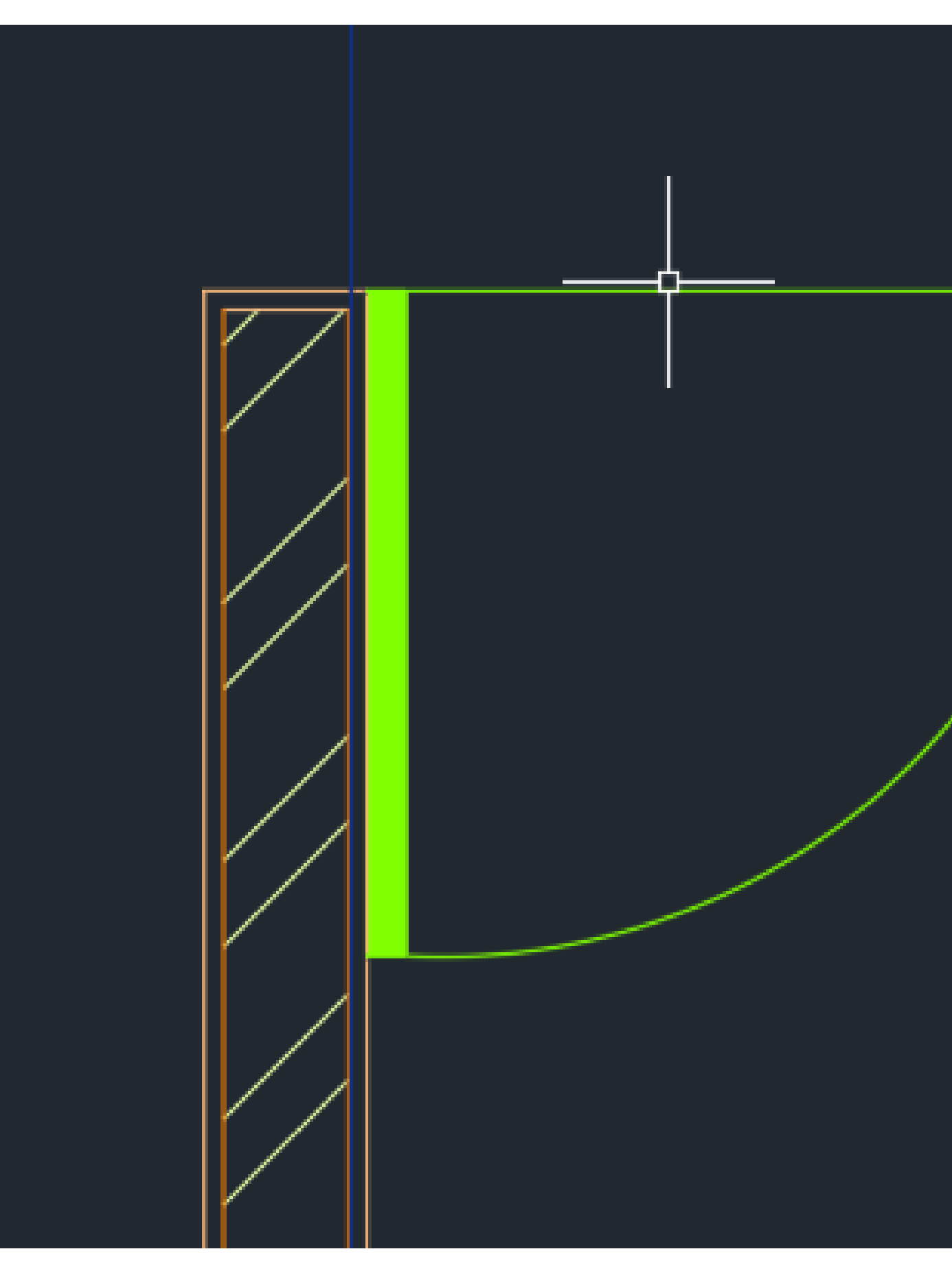

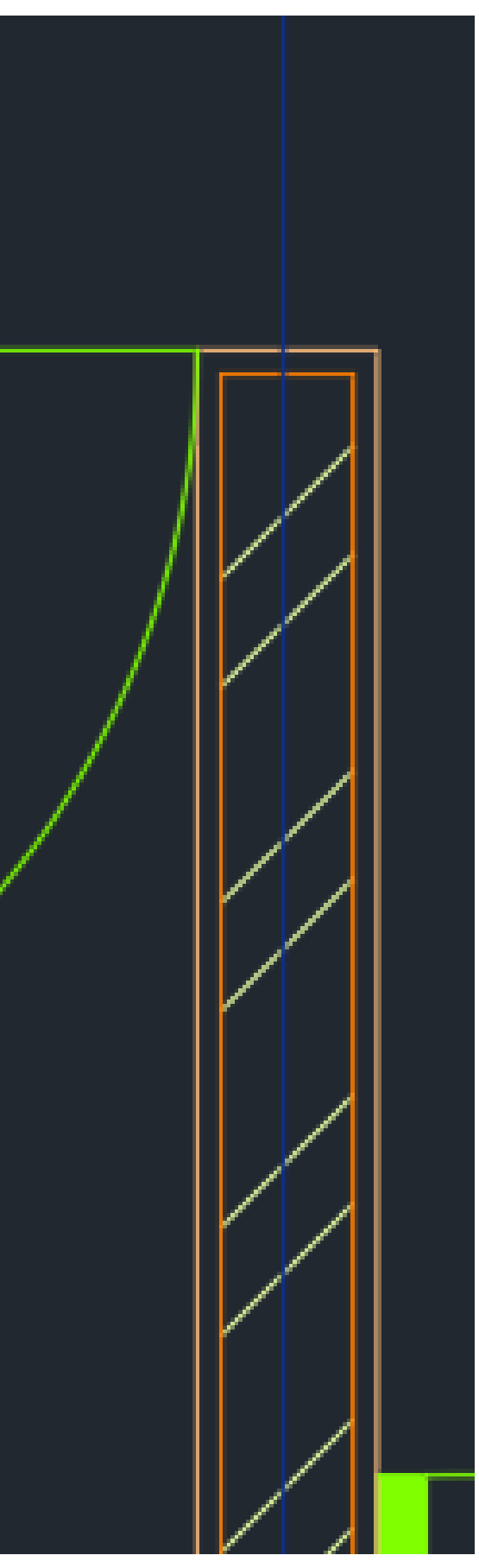

Porta 0.04 Comandos: Arc

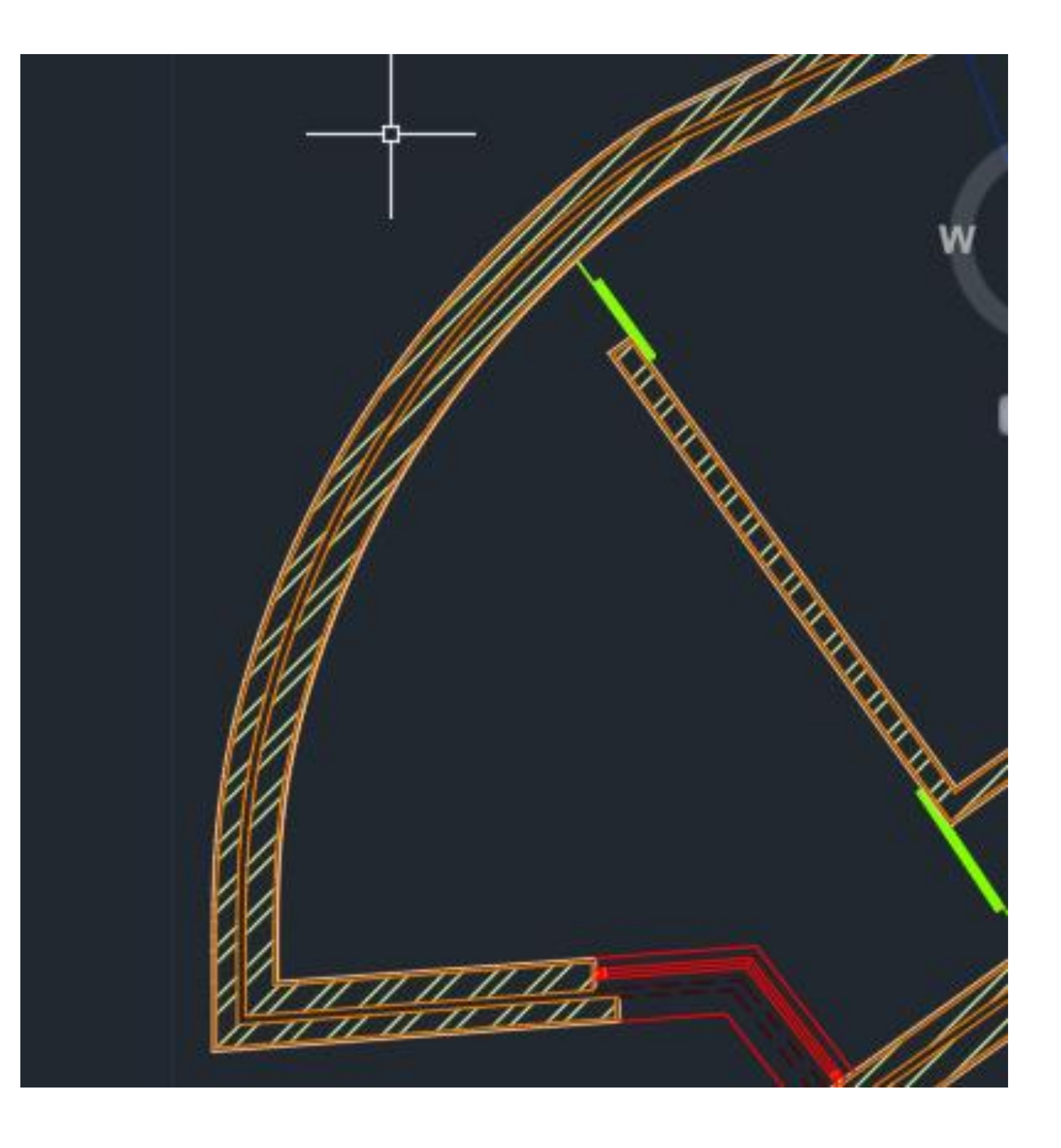

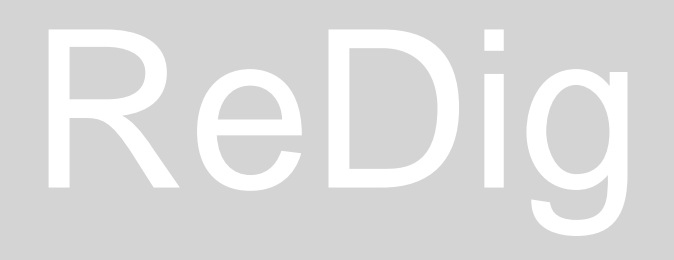

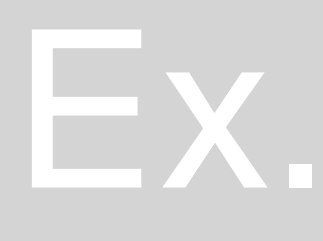

Ex. - Semana 5

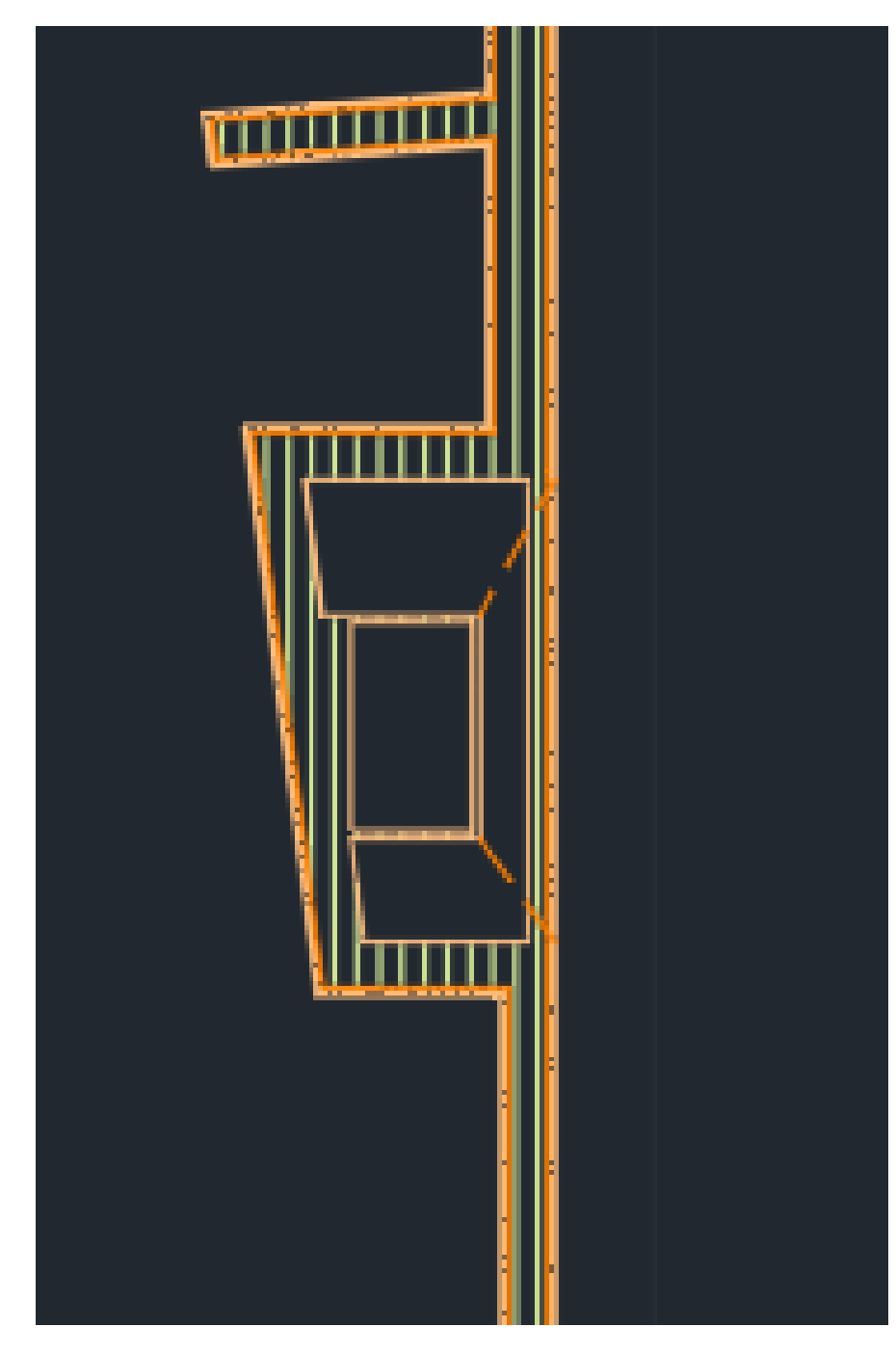

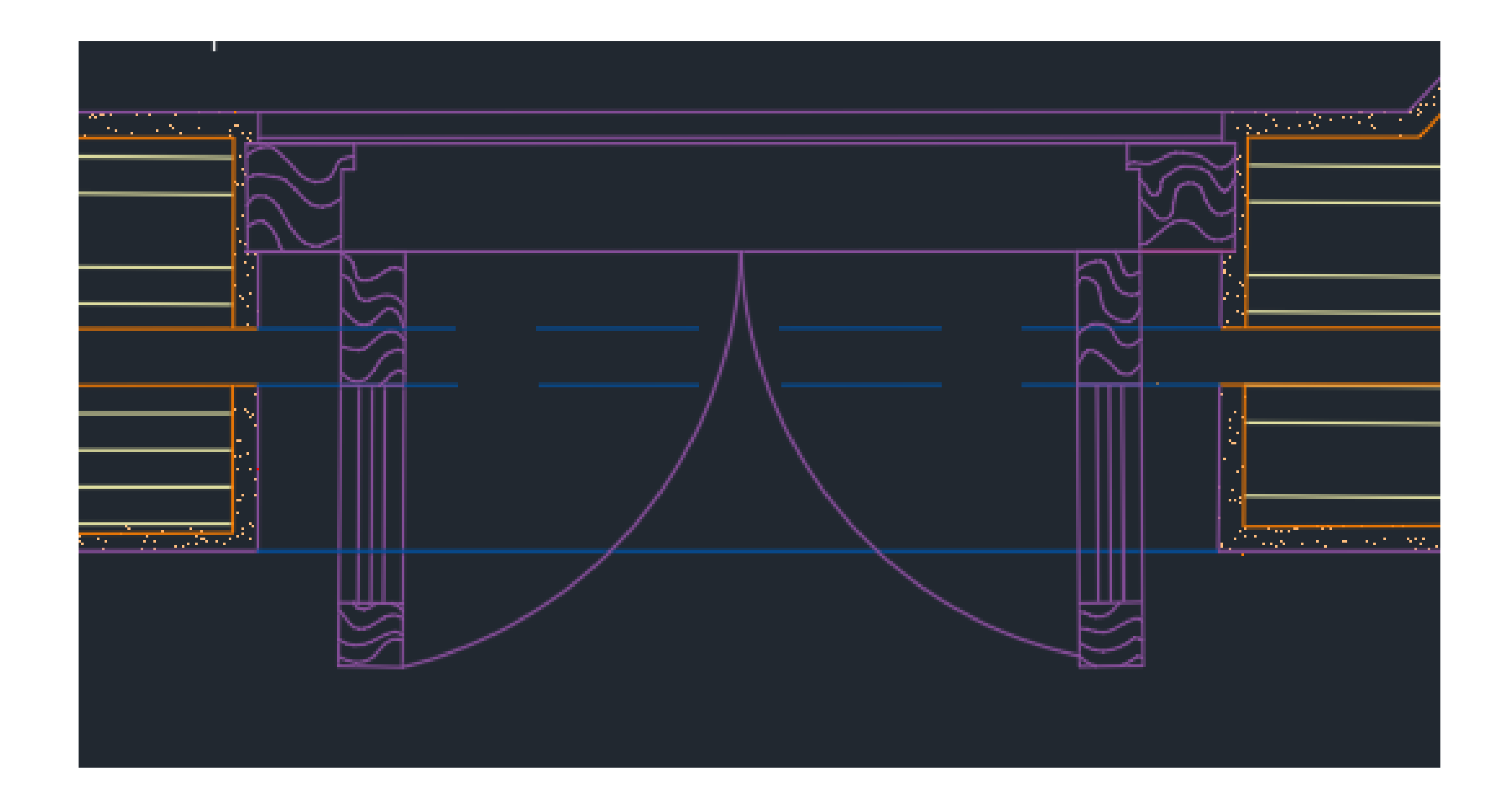

Materialidade mais detalhada para pormenor

# ReDig

Quanto mais próxima da realidade a escala, mais detalhe o corte tem

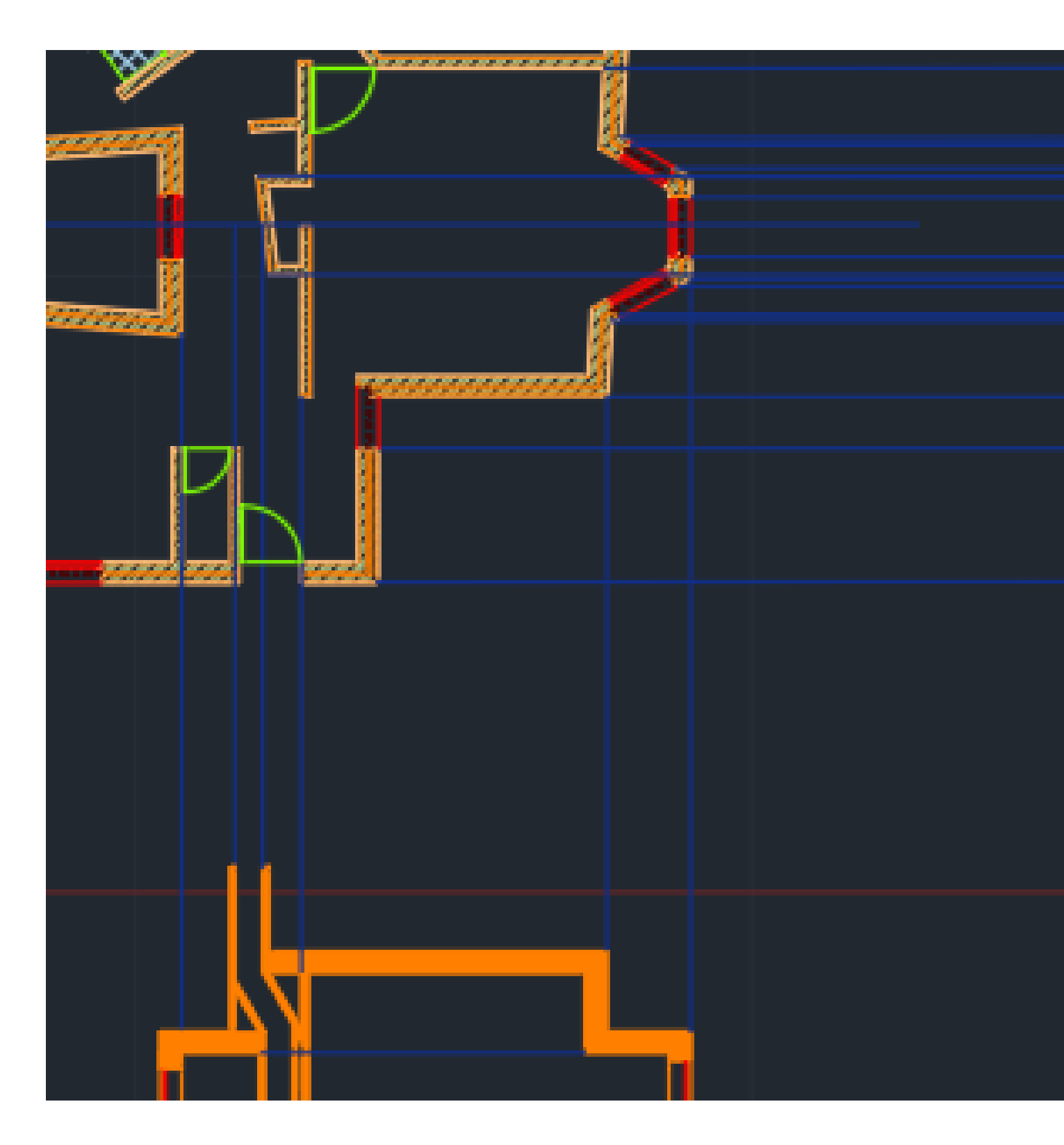

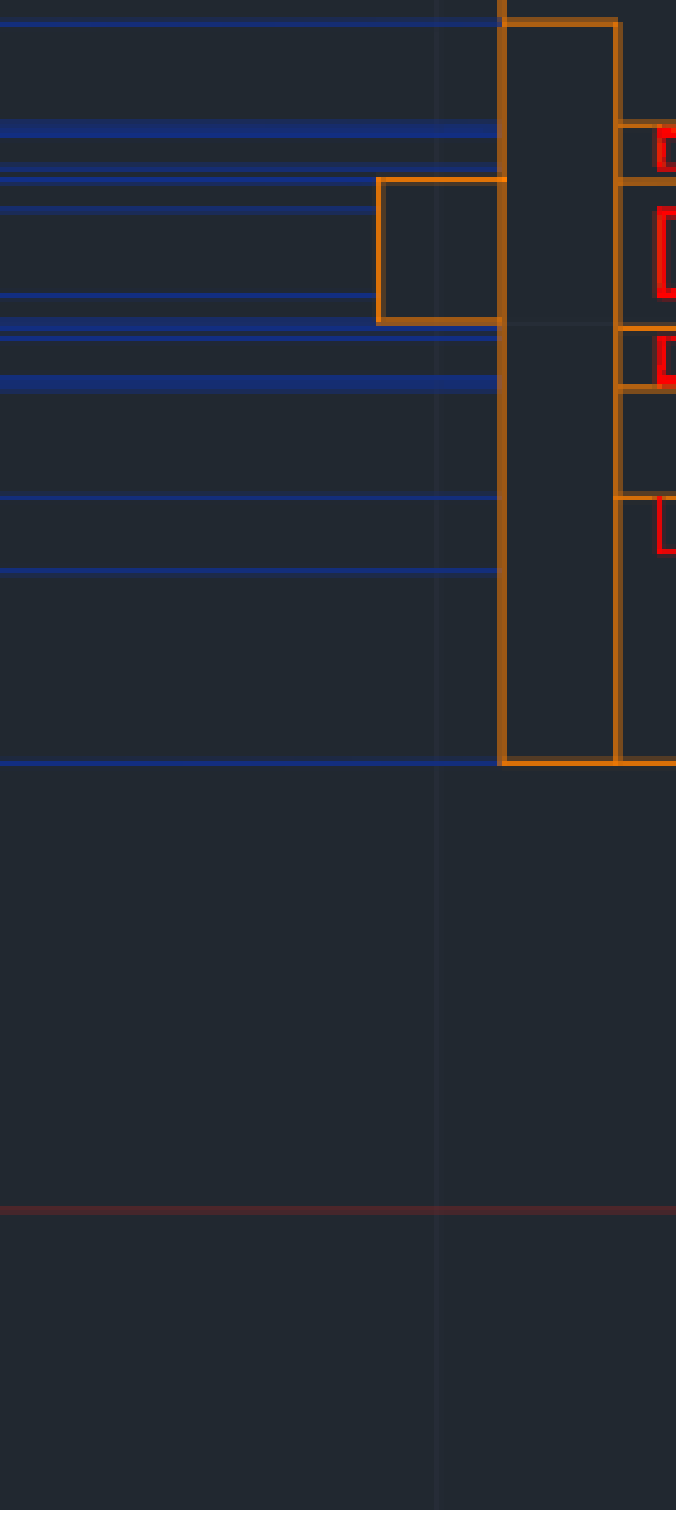

## Planta

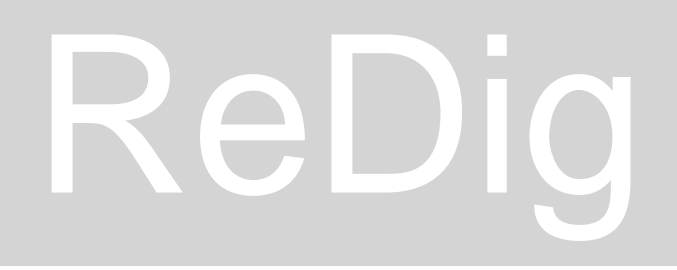

## Semana 6

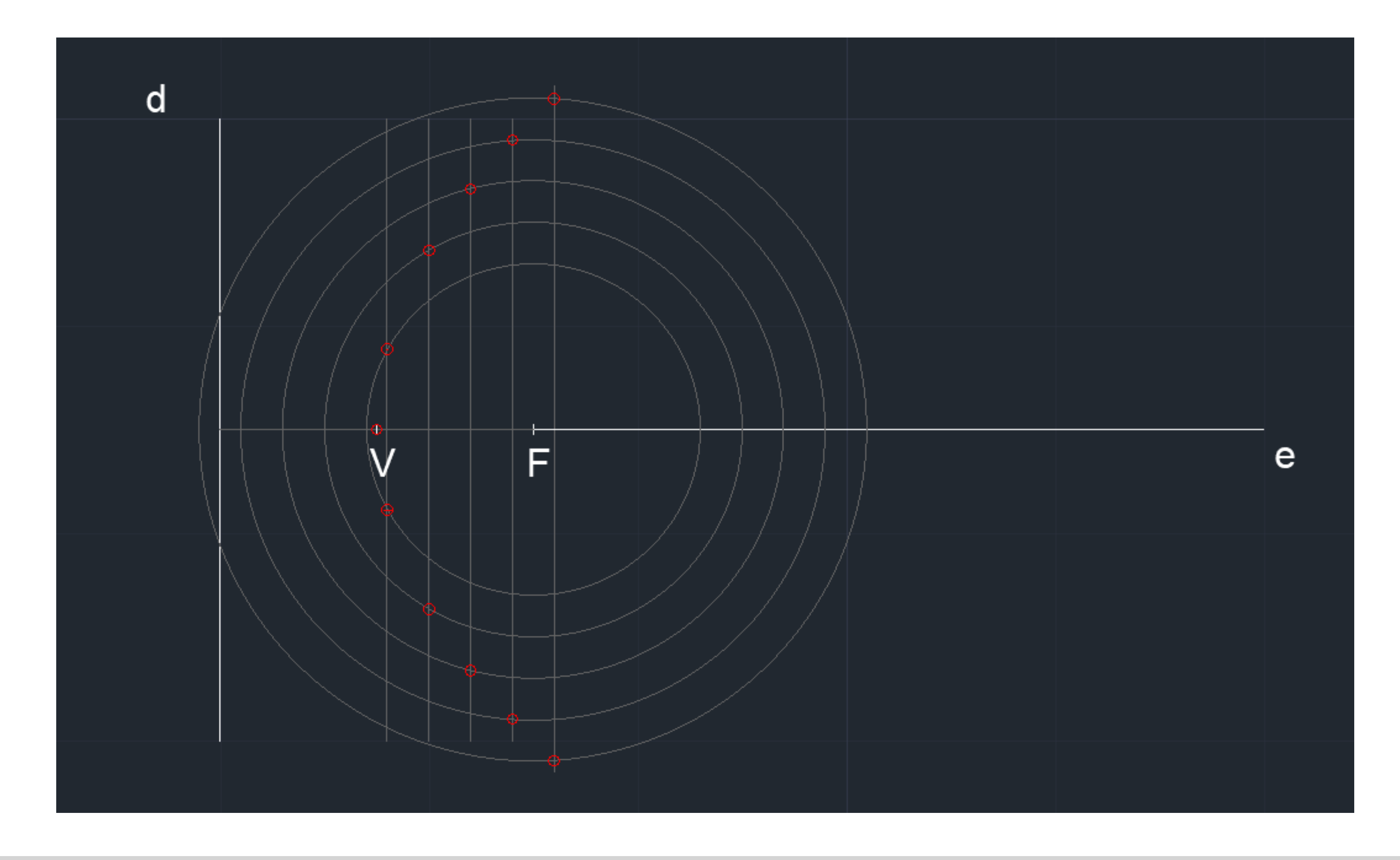

# Parábola

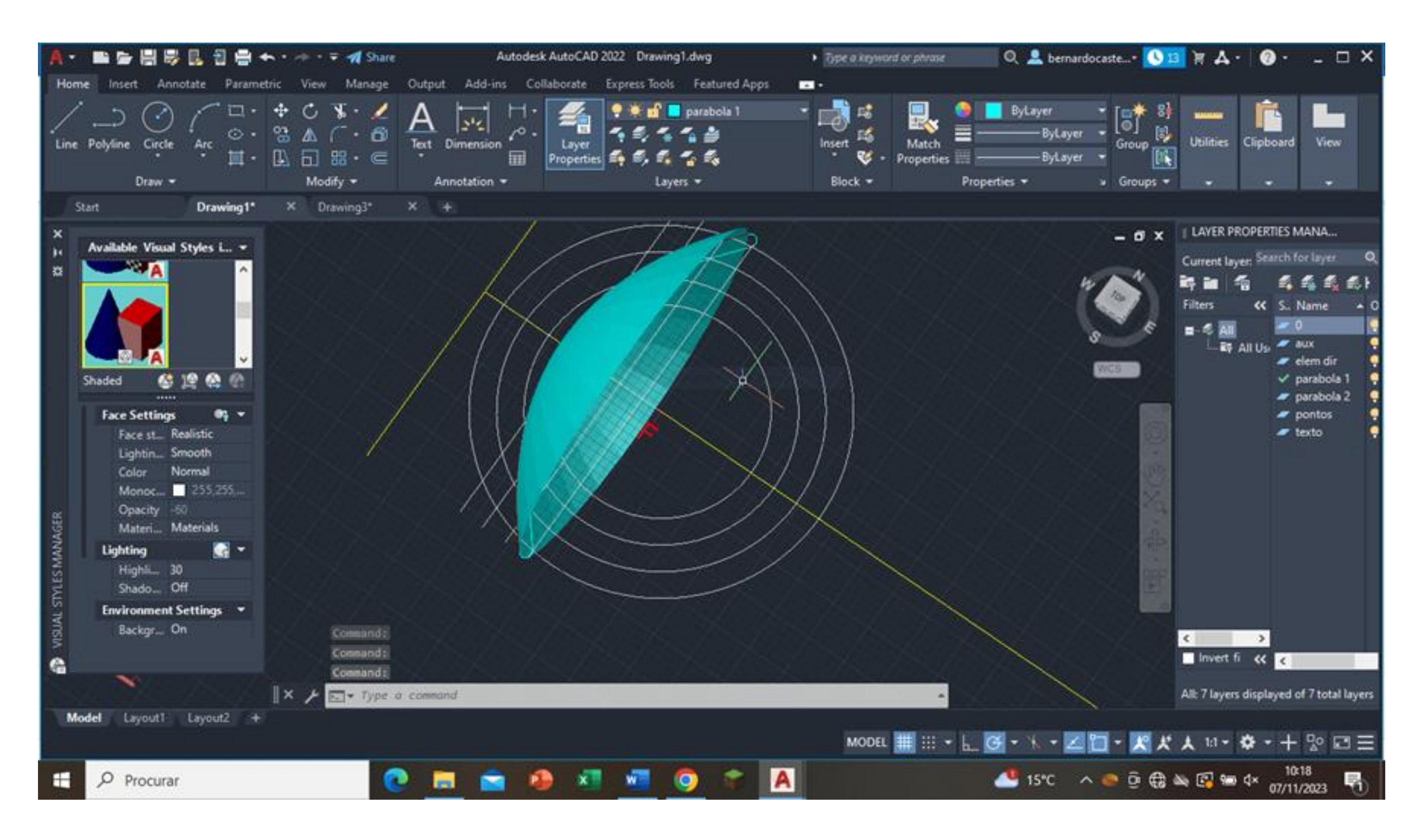

**Comandos:** Surf tab **Rev surf** Orbit

# Parábola

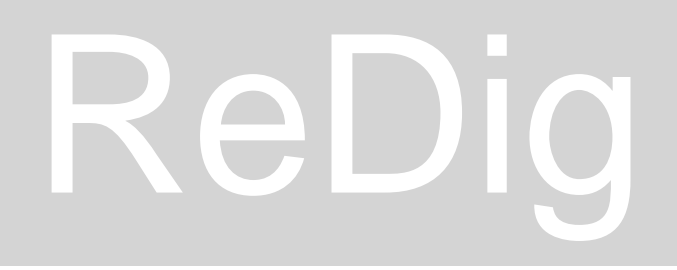

## Semana 7

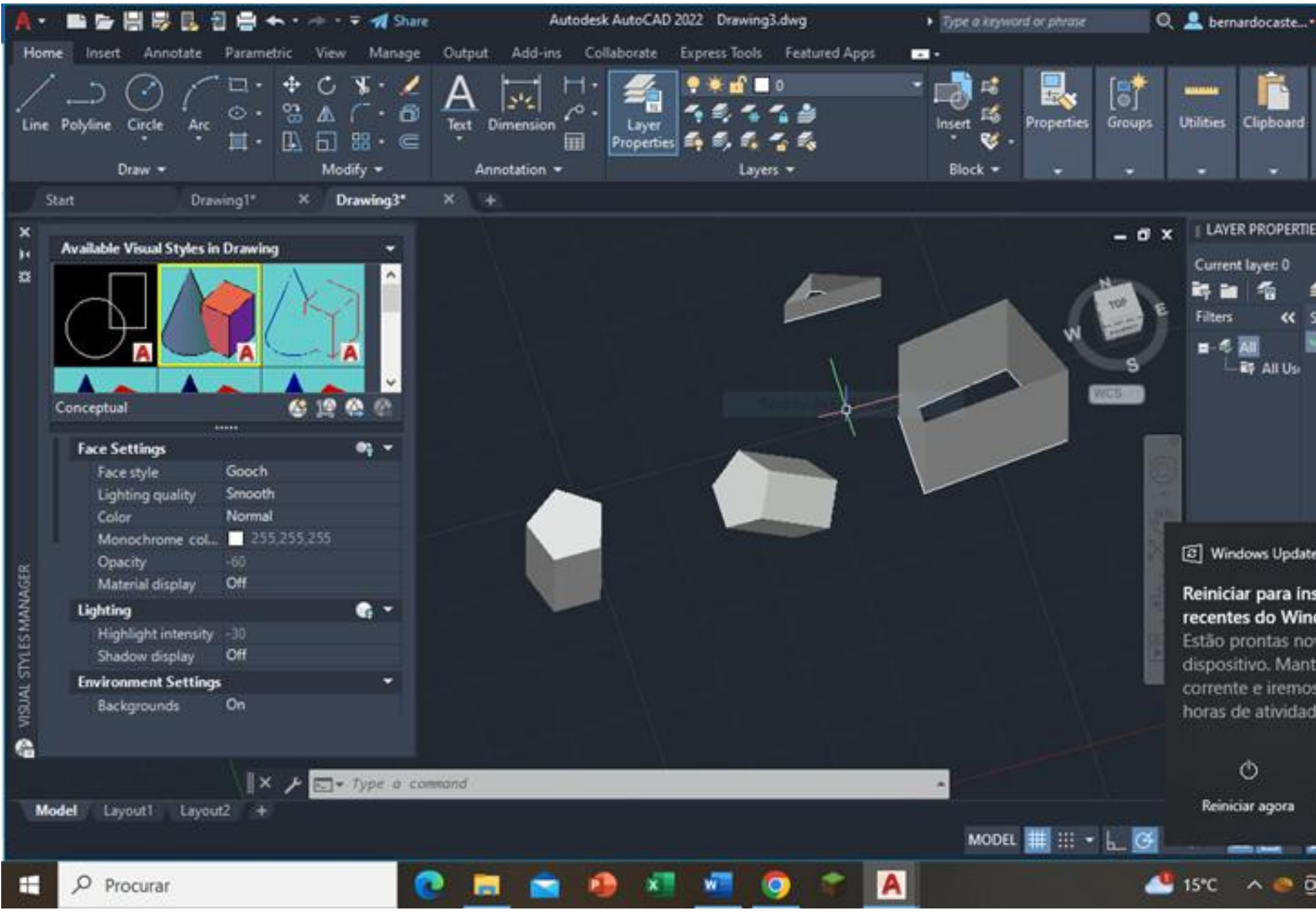

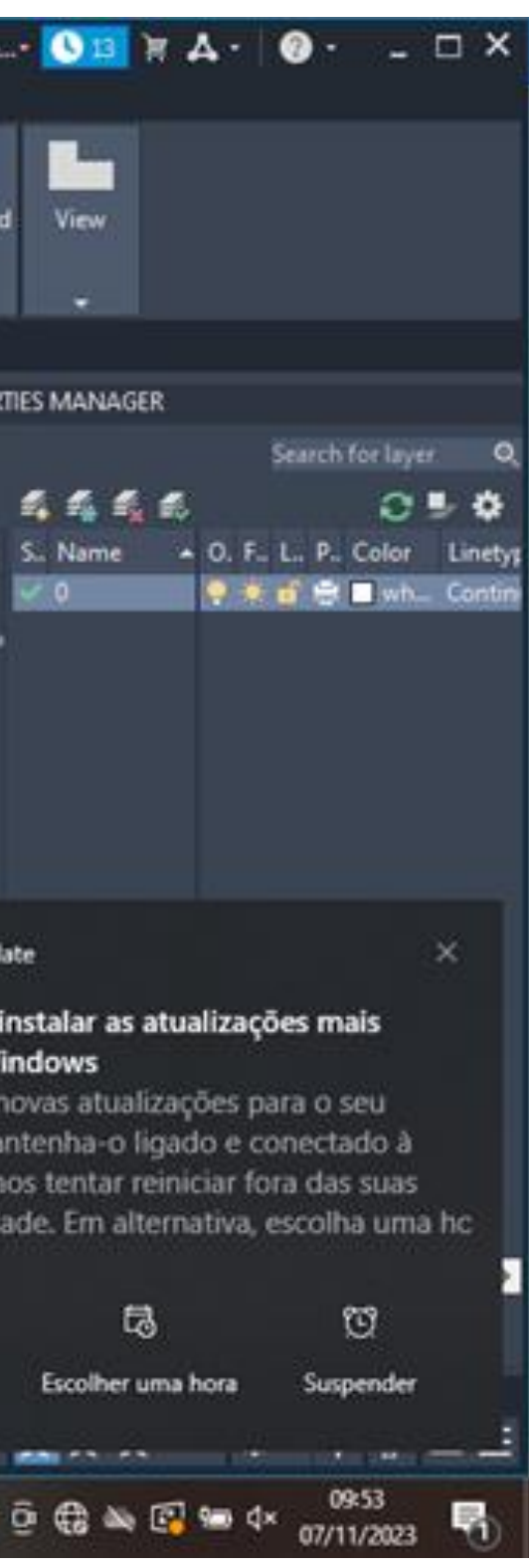

### **Polygon -> extrude -> orbit**

Orbit -> Selecionar -> 3d rotate -> selecionar a rotação pretendida

# ReDig Polígonos 3d

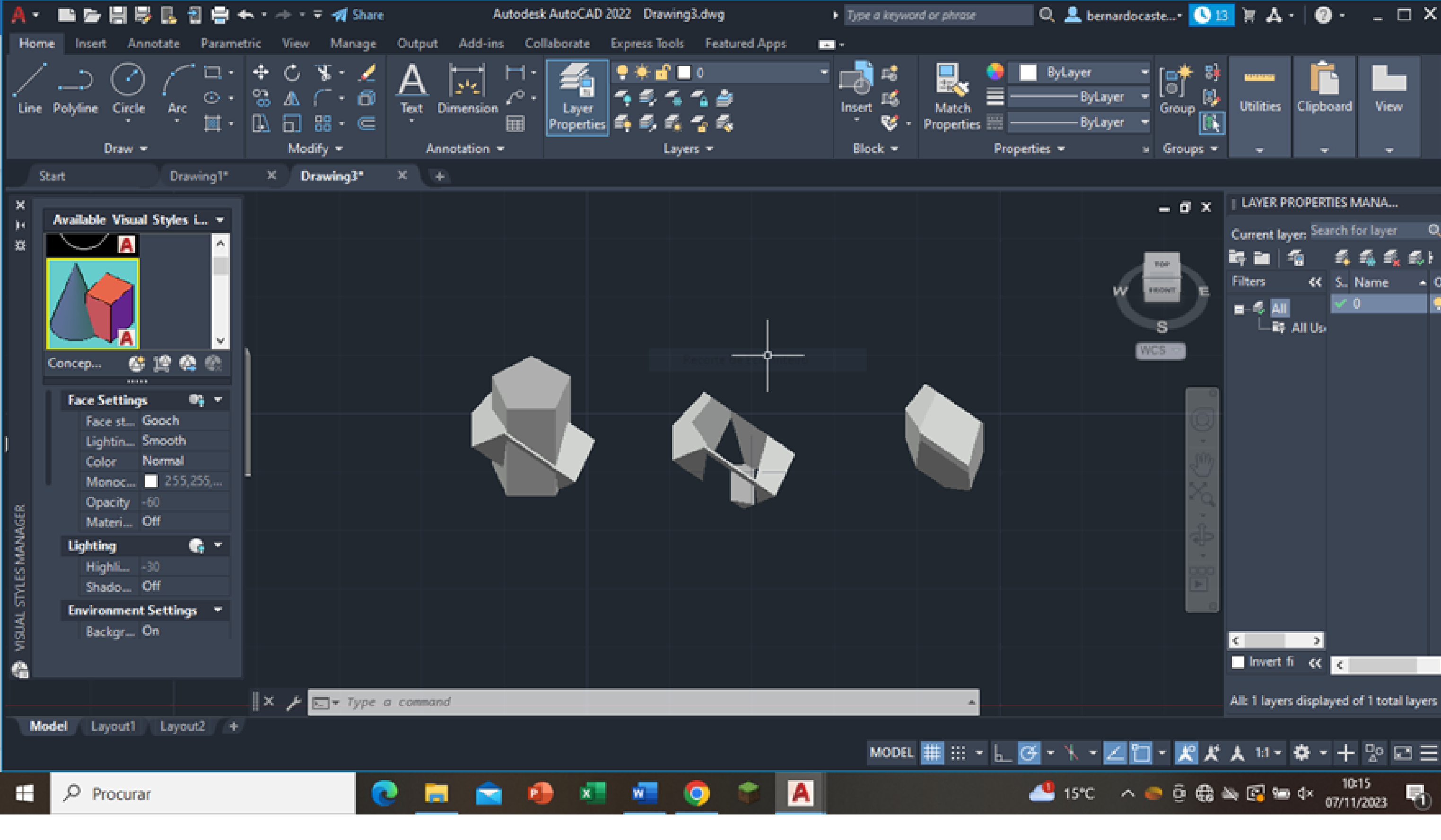

**UNION SUBTRCT** 

# ReDig

# Polígonos 3d

### **INTERSECT**